## **How to add ILLiad as a Target to SFX**

Log into SFXAdmin (web administration) in your test instance. Under KBManager, click on *Targets*.

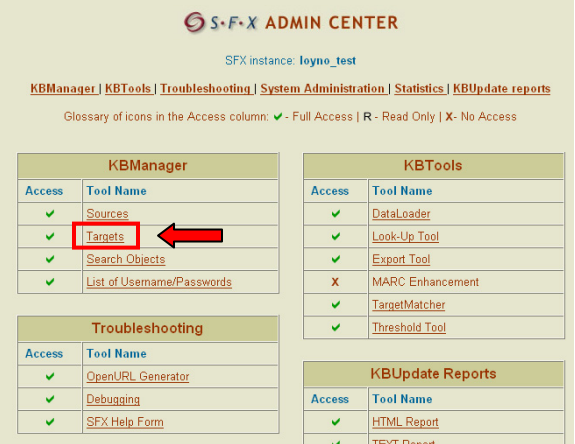

*Show All* targets should be depressed as shown here. In the *Filter Target List* box, type: DOCDELL\_ILLIAD, then click *Go*. You will see:

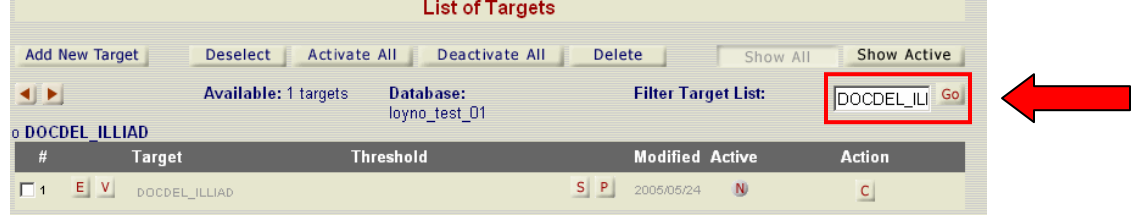

If you wish to edit the target information, click on the *E*. We changed the Public Name to *through interlibrary loan*, since many of our users don't know the name ILLiad.

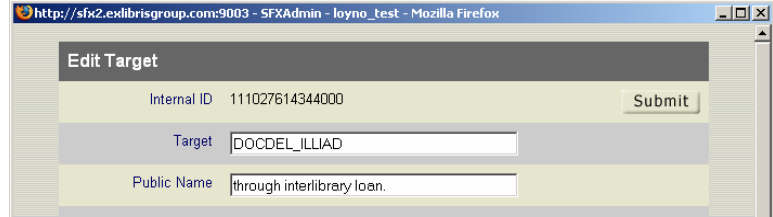

[Remember also that the prefix text for this link will be in the file sfxmenu.config in the configuration directory and can only be changed through secure telnet to the server. See the User Guide Part 2, Section 2.1.2, "Defining the Order of Service / Text Describing Each Service." The example shows the section "services" of the file and the default text for the service *getDocumentDelivery* is "Request document via."]

Activate the service by clicking on the grey *N* to change it to a yellow *Y*.

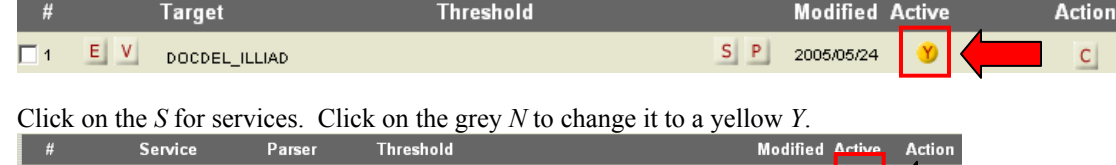

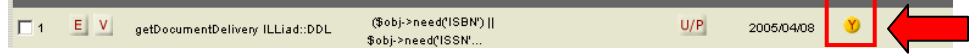

Click on the *E* to edit.

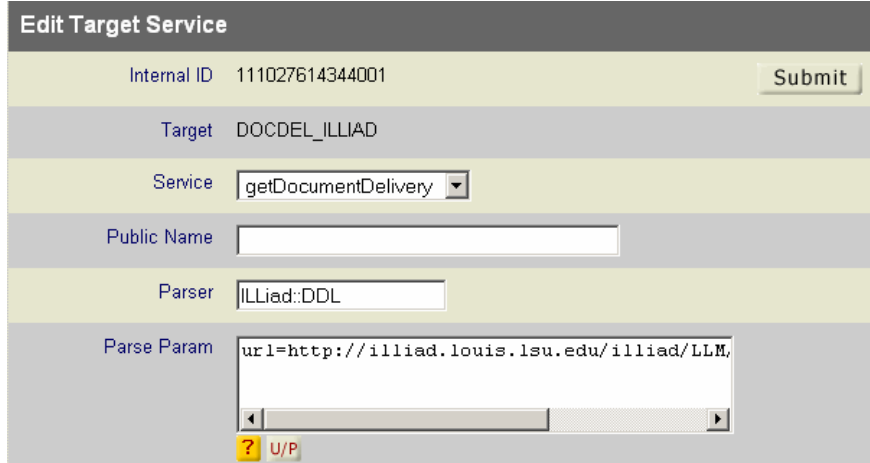

Add the URL for your ILLiad server to the Parse Param preceded by "url=." Click on *Submit*.

Click on the *U/P* to edit Username/Password information. You'll see this window:

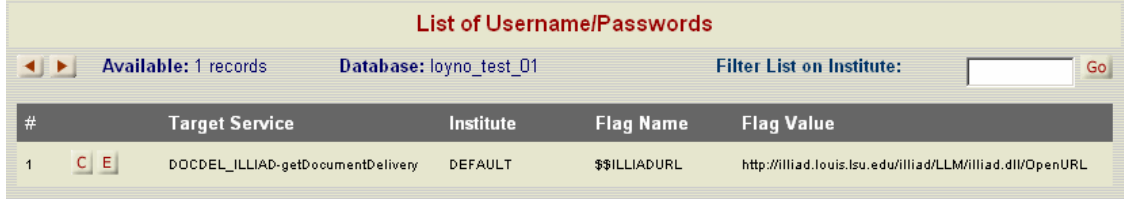

## Click on *E* to edit the List of Username/Passwords.

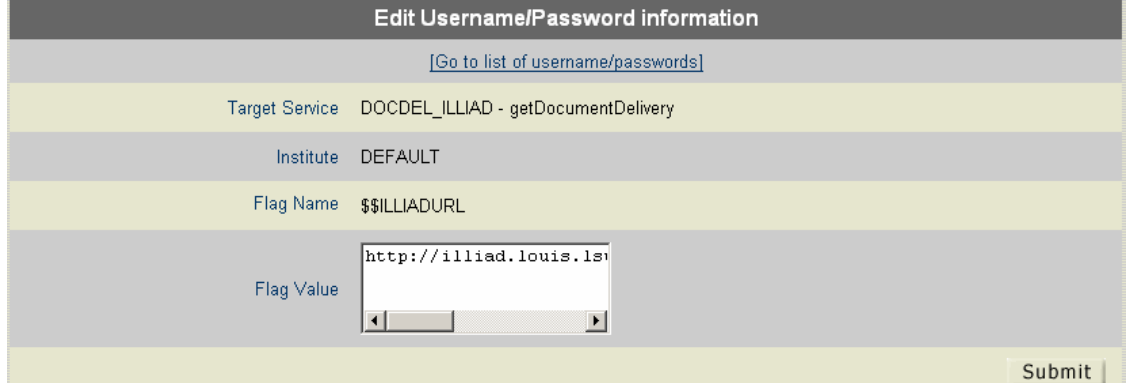

Add your ILLiad server address to the *Flag Value* section and click on *Submit*.

Test with the Citation Linker or the OpenURL Generator. Copy test instance to production.

Here's our user menu resulting from a search for journal title *JAMA*.

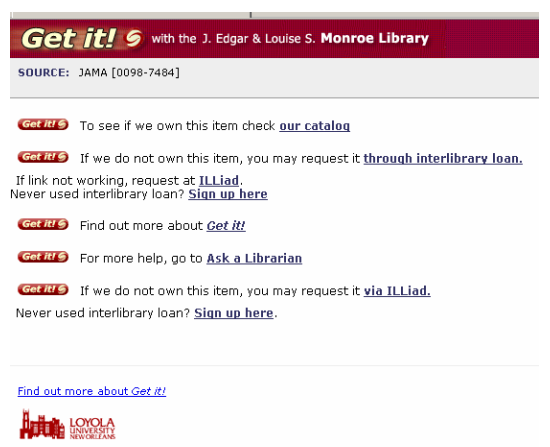

@ 2003 SFX by Ex Libris (USA) Inc.

Clicking on the link *through interlibrary loan*, and then logging in, the citation is transferred to the request form:

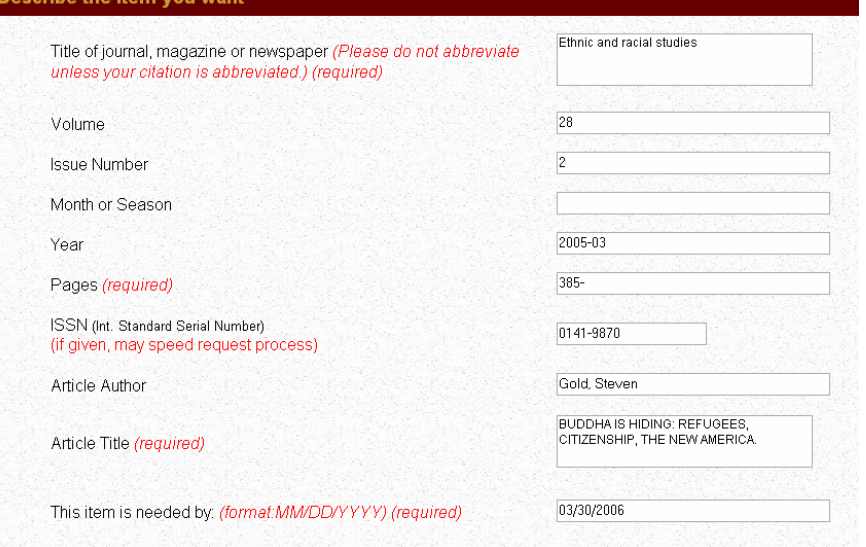

More information is available in the section on ILLiad in our Target Configuration document is called DOCDEL\_ILLIAD.

## DOCDEL\_ILLIAD

TARGET SERVICE: getDocumentDelivery

PARSE\_PARAM field of TARGET\_SERVICE: url=\$\$ILLIADURL/OpenURL/OpenURL

Add your ILLiad server url (corresponding to the Flag name \$\$ILLIADURL) to the Username/Password table (using the U/P button). For example: http://illiad.sfx.edu

Note: Please contact your ILLiad representative if the OpenURL files need to be installed on your ILLiad server.

By Jim Hobbs, Online Services Coordinator, Monroe Library, Loyola University New Orleans Loyola University is a member of LOUIS: The Louisiana Library Network consortium.